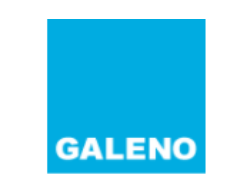

#### Accedi all'Area Riservata

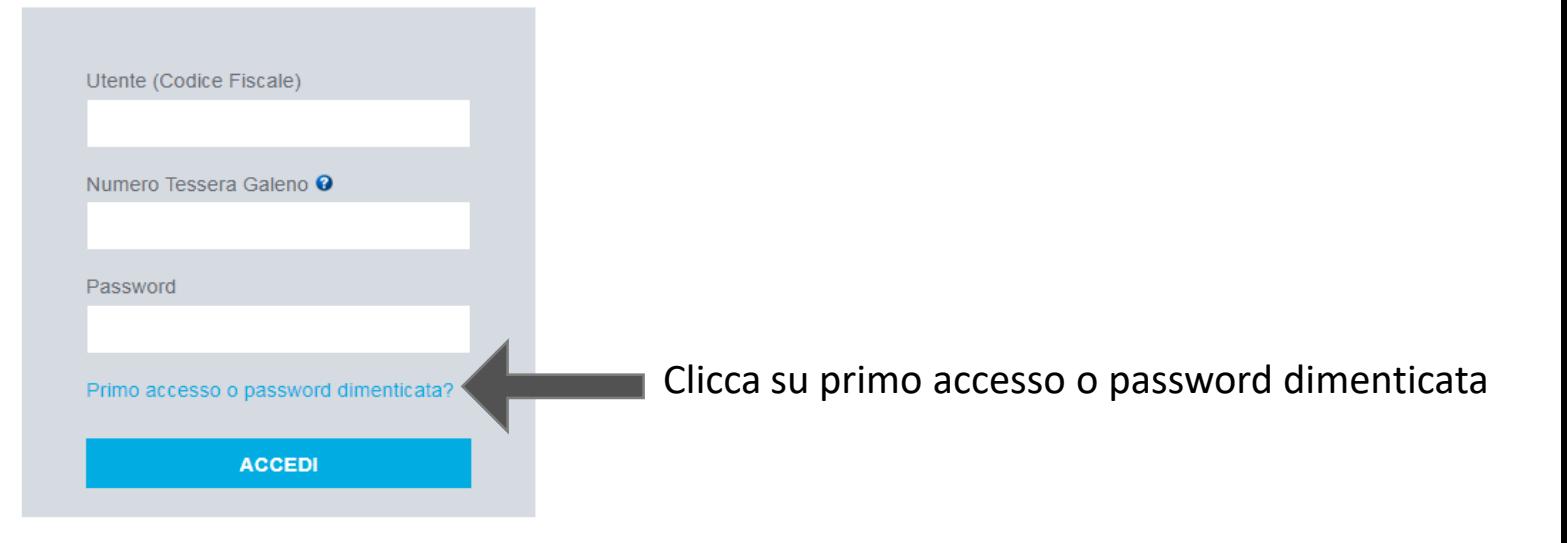

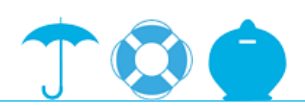

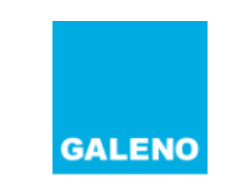

#### Inserimento nuova Password

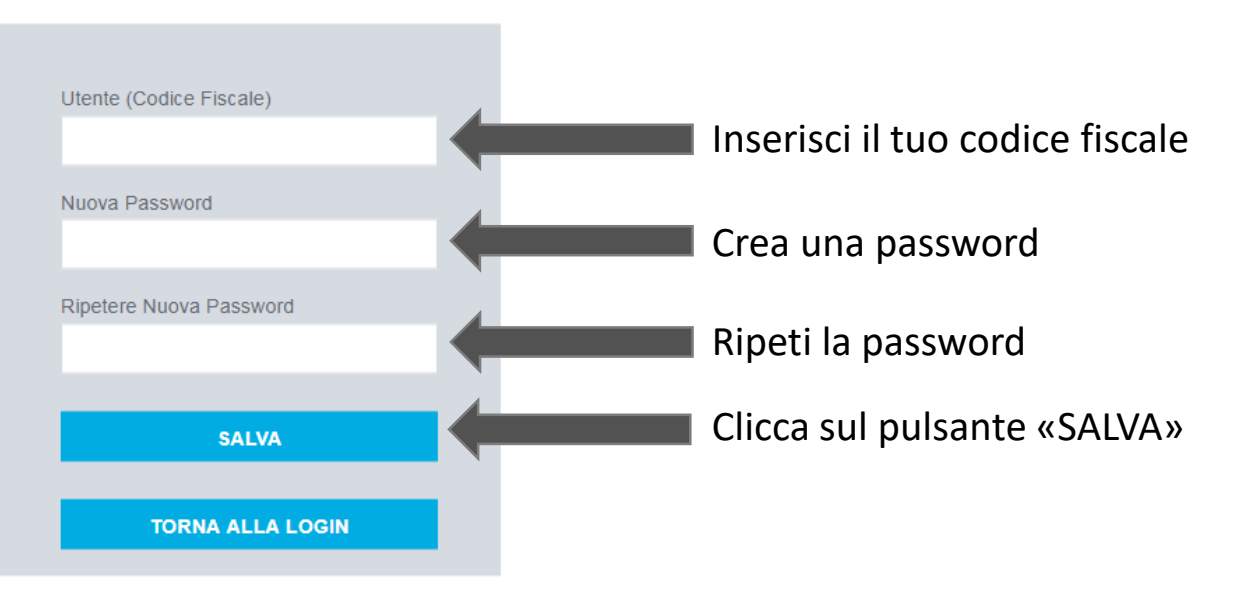

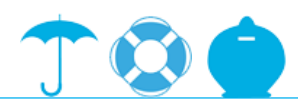

#### step 3

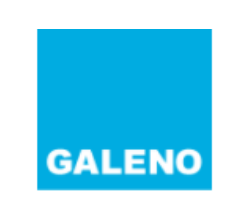

#### Inserimento nuova Password

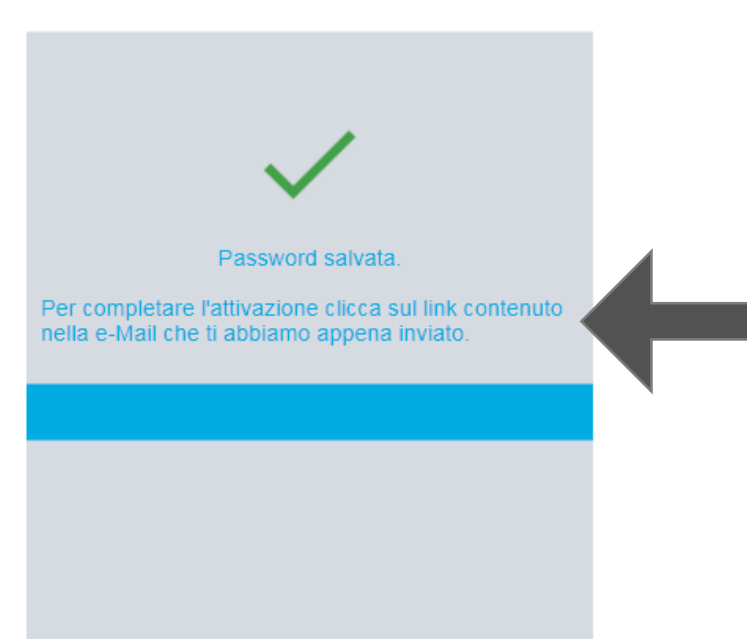

Una volta inserite correttamente le credenziali, ti compare questo messaggio. Vai sulla tua casella di posta e clicca sull'email che ti inviamo.

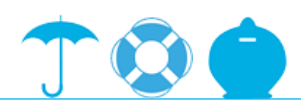

Oggetto dell'email

#### **POSTA CERTIFICATA: Attivazione Utenza Galeno**

*Cliccare il link sottostante per completare l'attivazione dell'utenza Galeno.*

**(link)**

Clicca sul link per andare sulla pagina dell'area riservata ed effettuare il login.

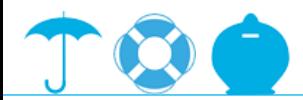

step 5

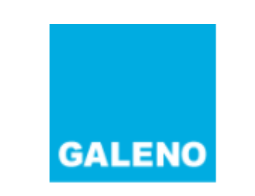

#### Accedi all'Area Riservata

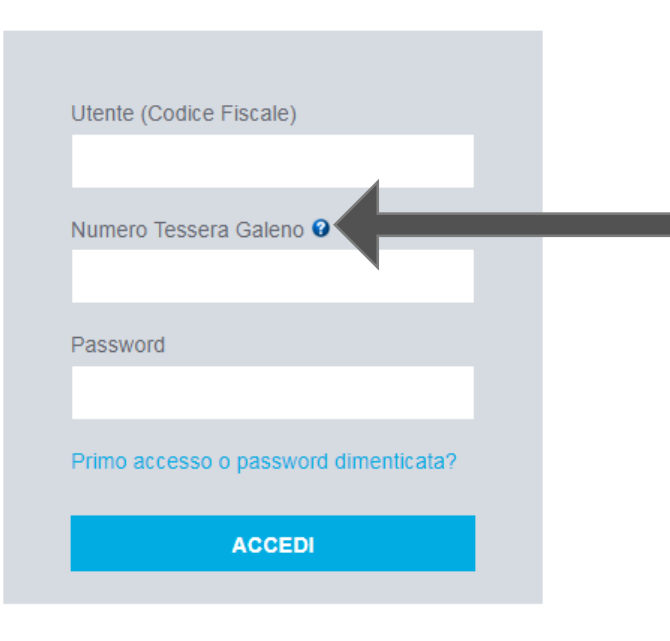

Ora sei pronto per inserire le credenziali ed effettuare il login.

Se non hai il numero della tua tessera Galeno, clicca sull'icona del punto interrogativo accanto al campo «Numero Tessera Galeno» e prosegui con lo step 6.

Se hai il tuo numero di tessera Galeno, inserisci i dati richiesti, premi sul pulsante «ACCEDI» e prosegui con lo step 7.

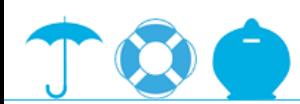

#### step 6

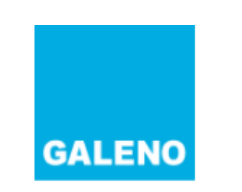

#### Recupero Numero Tessera

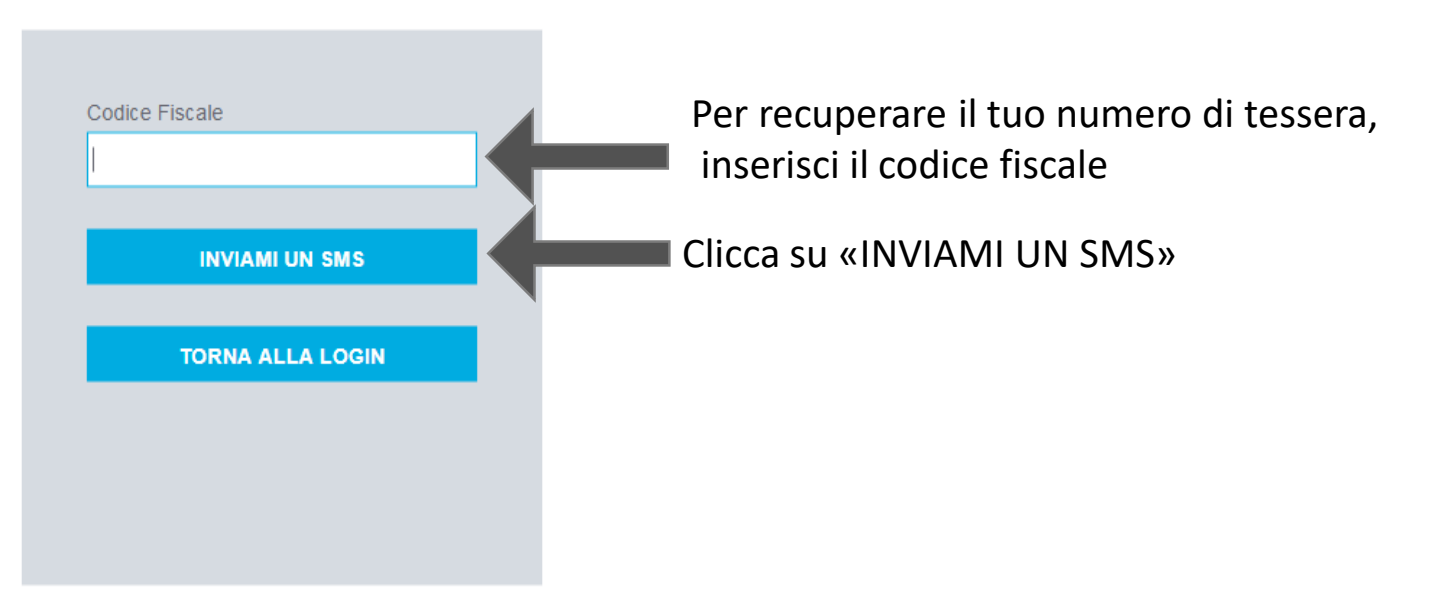

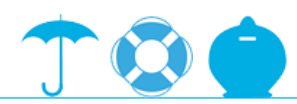

### **Linee guida Area Riservata Galeno** step 6 – conferma cellulare

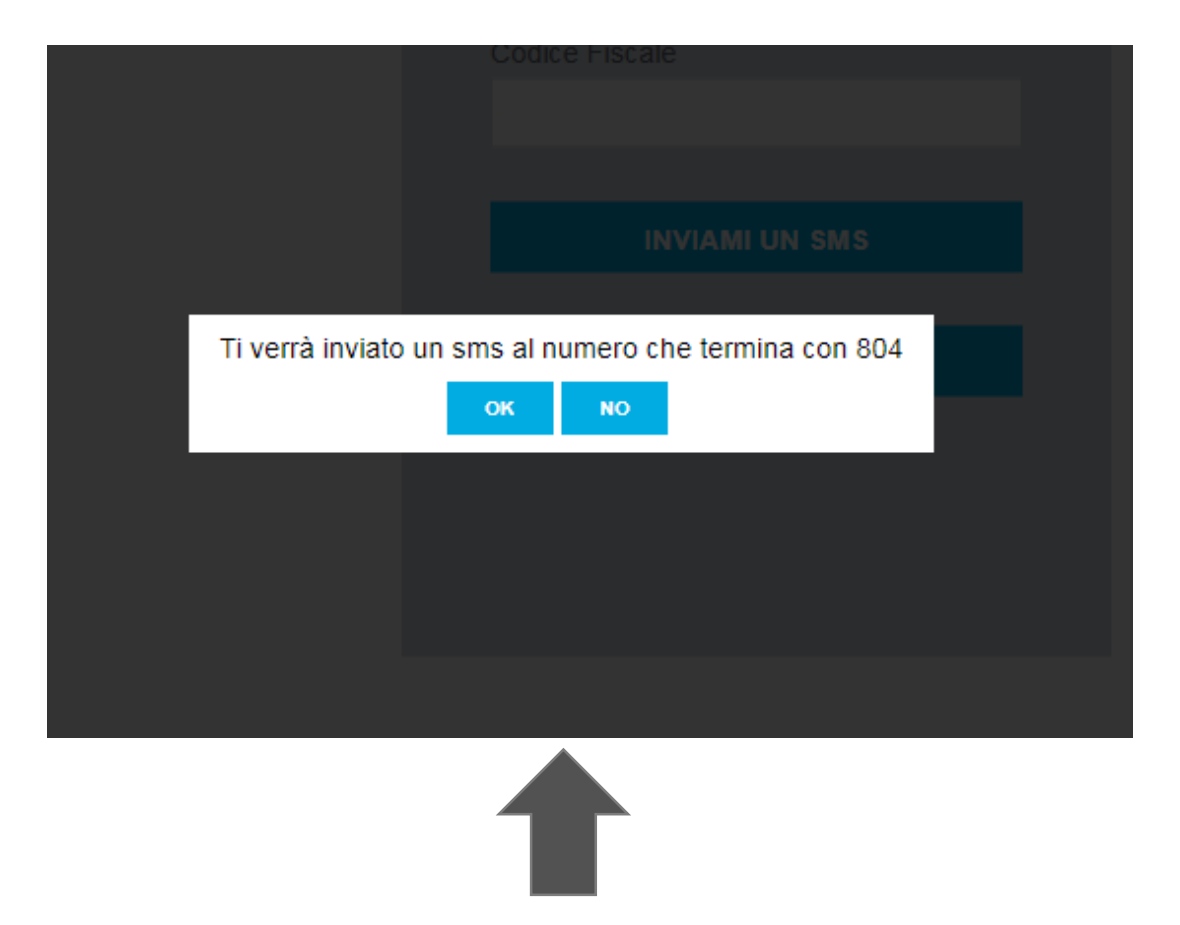

Dopo aver cliccato sul pulsante «INVIAMI UN SMS», ti compare questo messaggio in cui vengono riportate le ultime tre cifre del numero di cellulare a cui invieremo il tuo codice di tessera Galeno.

Se le cifre corrispondono al tuo numero di cellulare, clicca sul pulsante «OK». Altrimenti contatta il servizio assistenza soci.

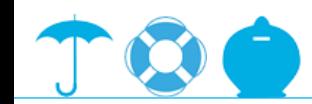

### **Linee guida Area Riservata Galeno** step 6 – conferma numero tessera

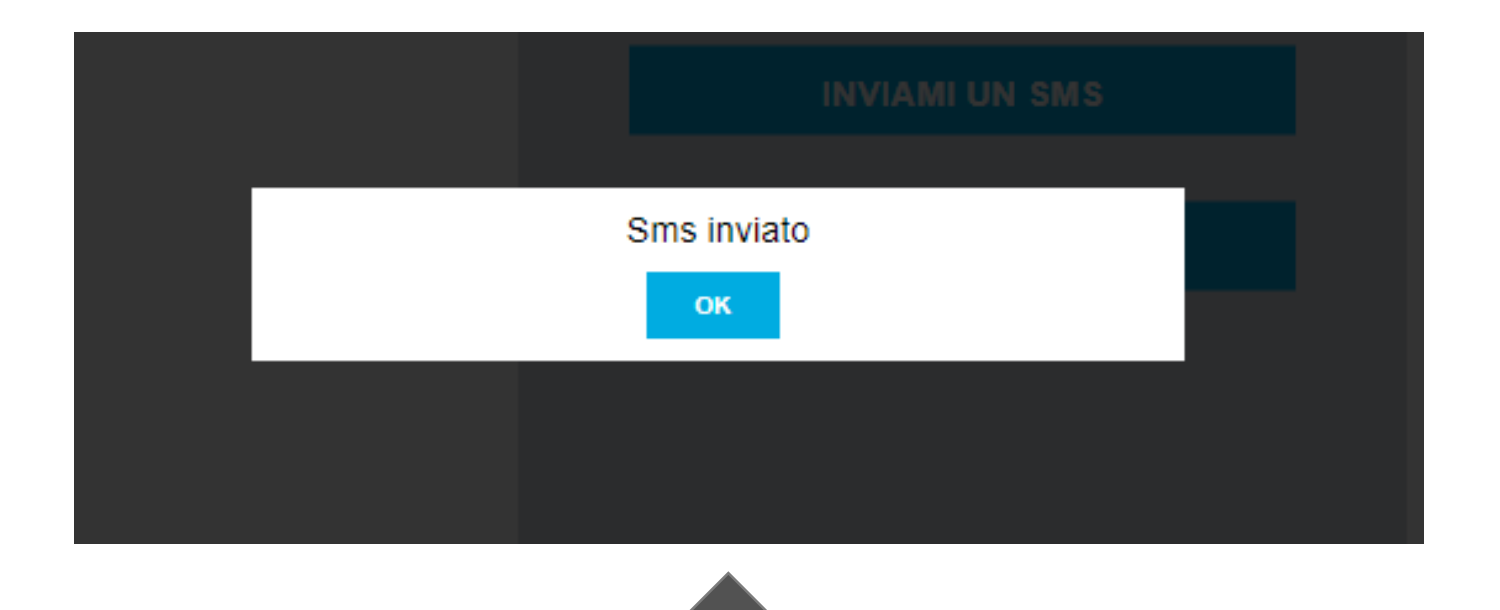

Clicca sul pulsante «OK» e aspetta che arrivi sul tuo cellulare l'sms con indicato il numero della tua tessera Galeno.

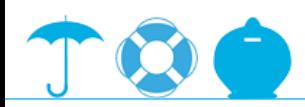

GALENO

Il suo numero di tessera è XXXXXXX

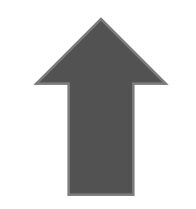

Questo è il testo dell'sms. Torna sulla pagina d'accesso all'area riservata ed effettua il login.

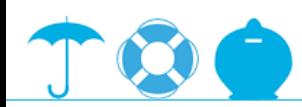

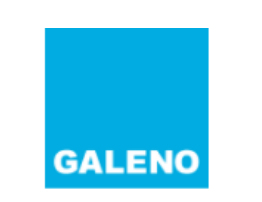

#### Accedi all'Area Riservata

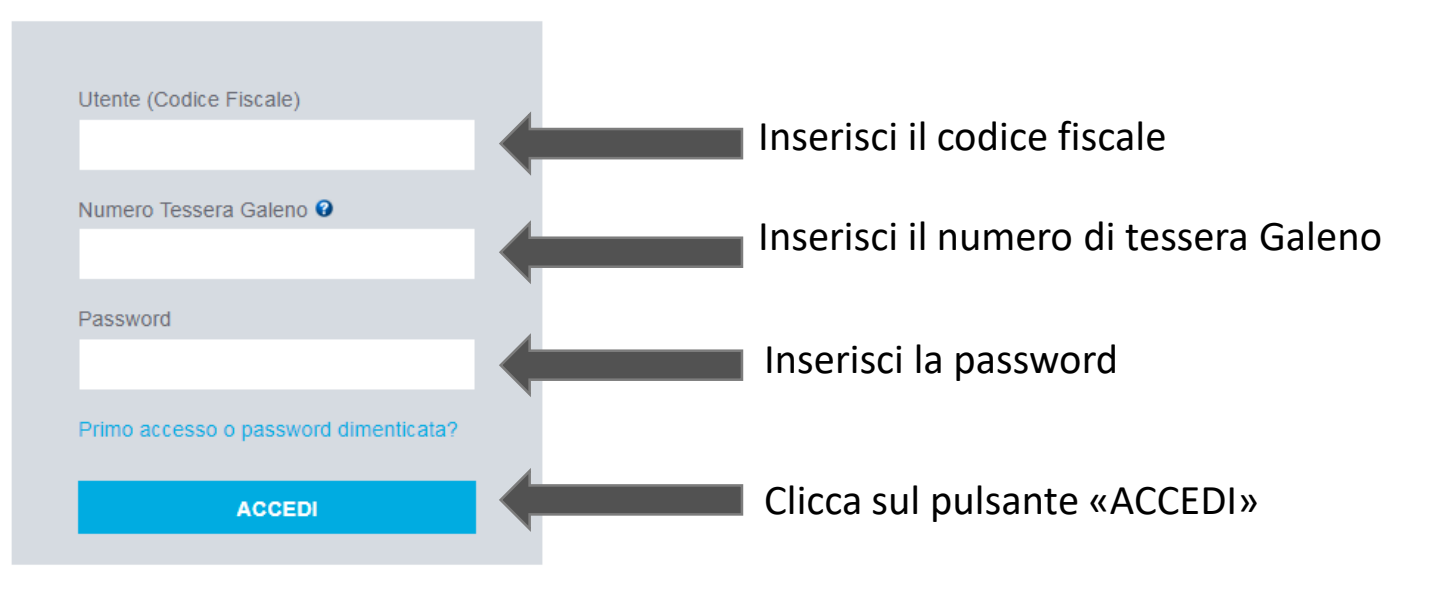

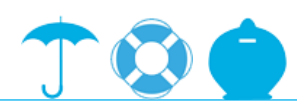

**Accettazione Privacy** 

#### Informativa sul trattamento dei dati personali ai sensi dell'art. 13 D.Lgs. n. 196/2003 ed in seguito all'entrata in vigore del Regolamento UE nr. 679/2016

Ai sensi dell'art. 13 del D.lgs.196/03 ed in sequito all'entrata in vigore del Regolamento UE nr. 679/2016 conformemente a quanto disciplinato dall'art. 13 del citato Regolamento Europeo, il socio deve essere informato riq famiglia, da parte di Galeno.

Finalità del trattamento: Galeno informa i soci che, il trattamento dei dati personali, eventualmente anche sensibili o qiudiziari del socio e dei suoi familiari, contenuti nella richiesta di iscrizione, nelle dichiarazion non), sarà finalizzato a garantire l'adempimento di tutti i servizi e delle prestazioni previdenziali e assistenziali previste da Galeno, rese anche attraverso terzi. I dati trattati (che potranno essere di natura sia comu pertinenti, completi e non eccedenti rispetto alle finalità sopra elencate per le quali sono raccolti e successivamente trattati. Si ricorda a questo proposito che per dato sensibile si intende: "qualsiasi dati personale i o di altro genere, le opinioni politiche, l'adesione a partiti, sindacati, associazioni od organizzazioni a carattere religioso, filosofico, politico o sindacale, nonché i dati personali idonei a rivelare to stato di salut rivelare provvedimenti di cui all'art. 3 comma 1 lettere da a) a o) e da r) a u), del DPR 313/2002, in materia di casellario giudiziale, di anagrafe delle sanzioni amministrative dipendenti da reato e dei relativi carichi codice di procedura penale. Altre finalità sono ricondotte alle ordinarie attività amministrative, commerciali e di marketing.

Modalità del trattamento: I dati medesimi verranno trattati, nel rispetto della sicurezza e riservatezza necessarie, attraverso le sequenti modalità: raccolta dei dati presso l'interessato, raccolti e registrati per scopi in termini compatibili con tali scopi, trattamento posto in essere con l'ausilio di strumenti elettronici ed automatizzati (raccolta dei dati per via telematica, direttamente presso l'interessato).

Base giuridica del trattamento: La base giuridica del trattamento dei dati personali si fonda sulla sottoscrizione da parte del Socio/Aderente dell'adesione a Galeno Società Mutua Cooperativa/Fondo Sanitario Integrativo.

Legittimi interessi perseguiti dal Titolare del trattamento: I legittimi interessi perseguiti dal Titolare del trattamento rel trattamento nel trattamento nel trattamento dei dati è data dal dover rispettare ed onorare le consenso manifestamente espresso da parte dell'interessato, documentato in forma scritta.

Natura obbligatoria o facoltativa del conferimento dei dati e conseguenze di un eventuale rifiuto a rispondere: Galeno informa i soci/aderenti che il conferimento dei dati è obbligatorio e l'eventuale mancato consenso al t socio/aderente, con la firma apposta nel modulo d'iscrizione e/o con l'accettazione espressa sottoscrivendo la presente informativa presentata mediante il servizio web riservato a soci ed aderenti, esprime il suo consenso Galeno ad inviargli tutte le comunicazioni e, o, materiale informativo ritenuto di interesse per il socio.

Comunicazione dei dati a terzi: I dati personali, eventualmente anche sensibili e giudiziari, saranno trattati dal Titolare del trattamento, dai Responsabili del trattamento da lui nominati e dagli incaricati del trattamen dei servizi assistenziali, previdenziali e assicurativi scelti da Galeno (ad esempio compagnie di assicurazione, società di gestione, broker assicurativi, istituti di cura, studi professionali) i quali, in tal caso, si occ potranno essere comunicati a seguito di ispezioni, verifiche, controlli, a tutti gli organi ispettivi preposti a verifiche e controlli inerenti la regolarità degli adempimenti di legge. I dati non sono oggetto di diffusion

Tempi di conservazione: I dati personali, anche sensibili o giudiziari, saranno conservati per nr. 10 (dieci) anni, dalla cessazione del rapporto associativo con Galeno da parte del Socio/Aderente.

Esistenza di un processo decisionale automatizzato: Non è presente un processo decisionale automatizzato.

Intenzione del Titolare del trattamento dati personali: Galeno non trasferirà i Vs. dati personali ad un paese terzo o ad una organizzazione internazionale.

Titolare, Responsabile del trattamento e DPO (Data protection officer) Il titolare del trattamento è: Galeno società mutua cooperativa/Fondo sanitario integrativo, via Vittorio Emanuele Orlando 83 - 00185 Roma, nella perso Consiglio di Amministrazione, Dott. Aristide Missiroli. Dati contatti del Titolare del trattamento: privacy@cassagaleno.it Dati di contatto del DPO: dpo@cassagaleno.it.

Diritto di accesso ai dati personali ed altri diritti Il Socio, in qualità di interessato, potrà in qualisi momento esercitare i diritti a lui riservati, sanciti dall'art. 7 del D.Lgs. 196/2003 di cui si riporta il testo i diritto di ottenere la conferma dell'esistenza o meno di dati personali che lo riguardano, anche se non ancora registrati, e la loro comunicazione in forma intelligibile. L'interessato ha diritto di ottenere l'indicazione: logica applicata in caso di trattamento effettuato con l'ausilio di strumenti elettronici; degli estremi identificativi del titolare del trattamento, del responsabile e del rappresentante designato ai sensi dell'art. 5 com essere comunicati o che possono venirne a conoscenza in qualità di rappresentante designato nel territorio dello Stato, di responsabili o incaricati. L'interessato ha diritto di ottenere: l'aggiornamento, la rettificazione trasformazione in forma anonima o il blocco dei dati trattati in violazione di legge, compresi quelli di cui non è necessaria la conservazione in relazione agli scopi per i quali i dati sono stati raccolti o successivament portate a conoscenza, anche per quanto riquarda il loro contenuto, di coloro ai quali i dati sono stati comunicati o diffusi, eccettuato il caso in cui tale adempimento si rileva impossibile o comporta un impiego di mezzi

**GALENO** 

Clicca sul pulsante «ACCETTO» e prosegui.

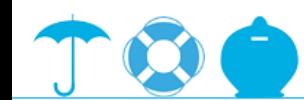

 $\equiv$ 

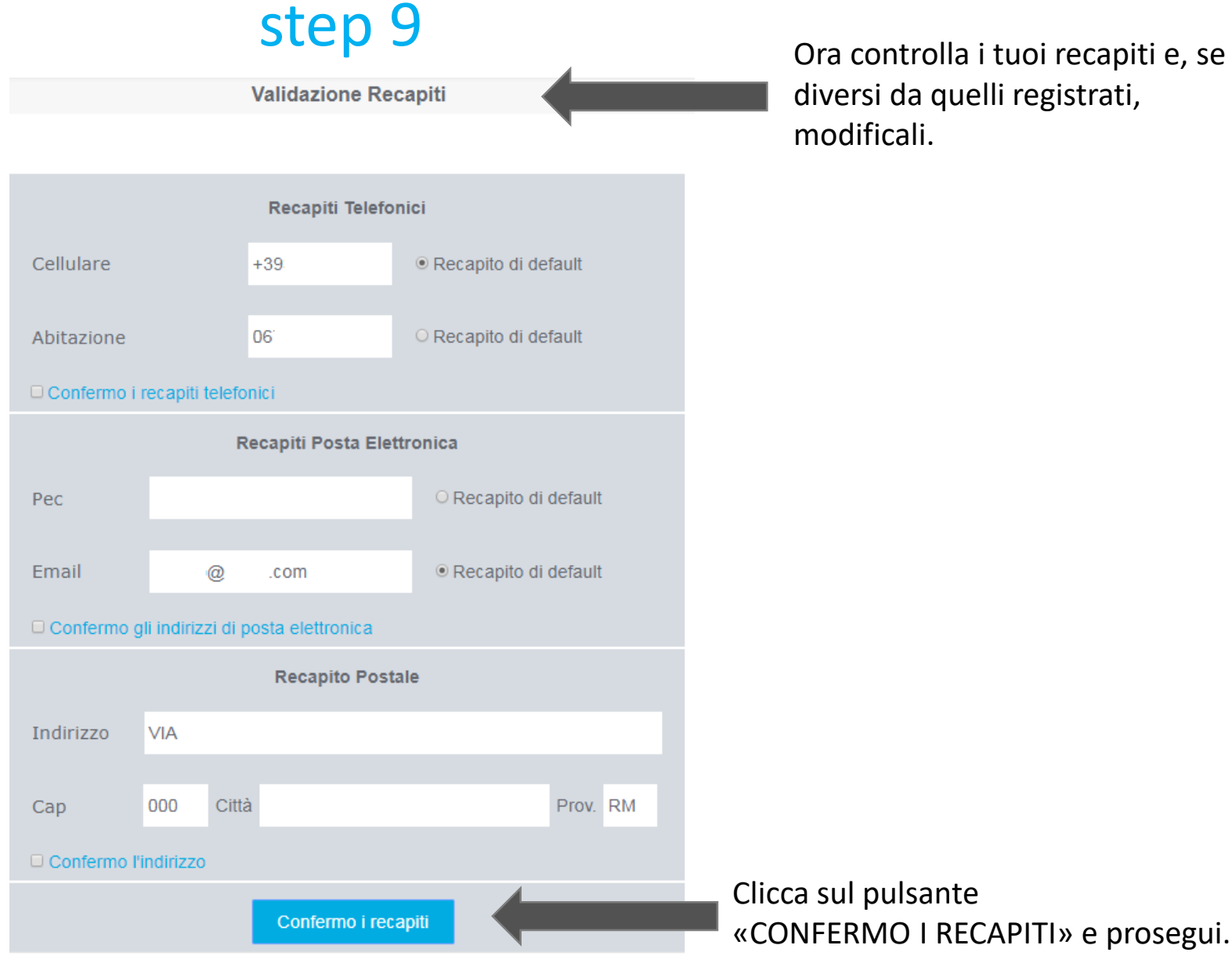

diversi da quelli registrati,

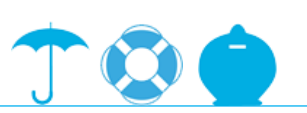

«CONFERMO I RECAPITI» e prosegui.

Clicca sul nominativo che desideri per vedere nello specifico le sue coperture assicurative attive.

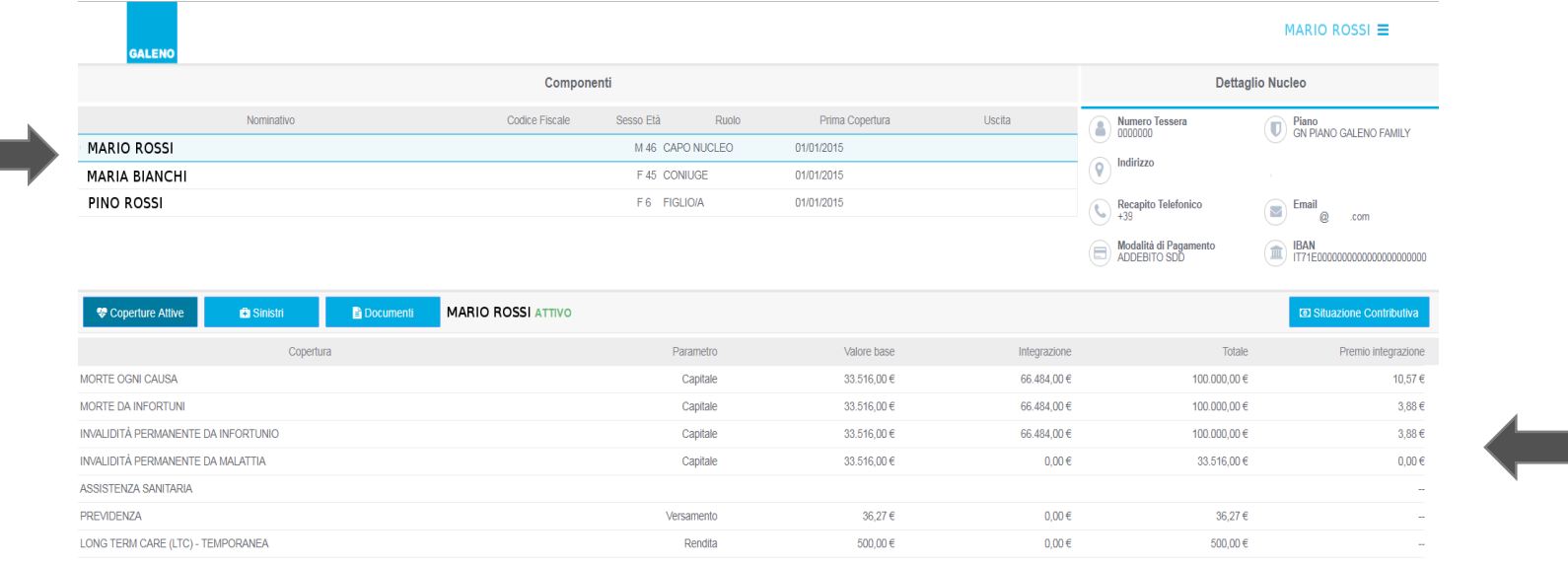

In questa sezione vengono mostrate le coperture assicurative attive del nominativo selezionato.

Clicca sul pulsante «stampa posizione corrente nucleo» e scarica il pdf del tuo piano Galeno.

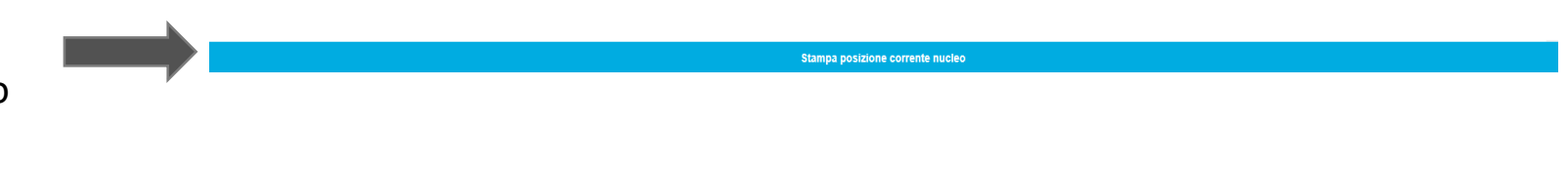

step 11

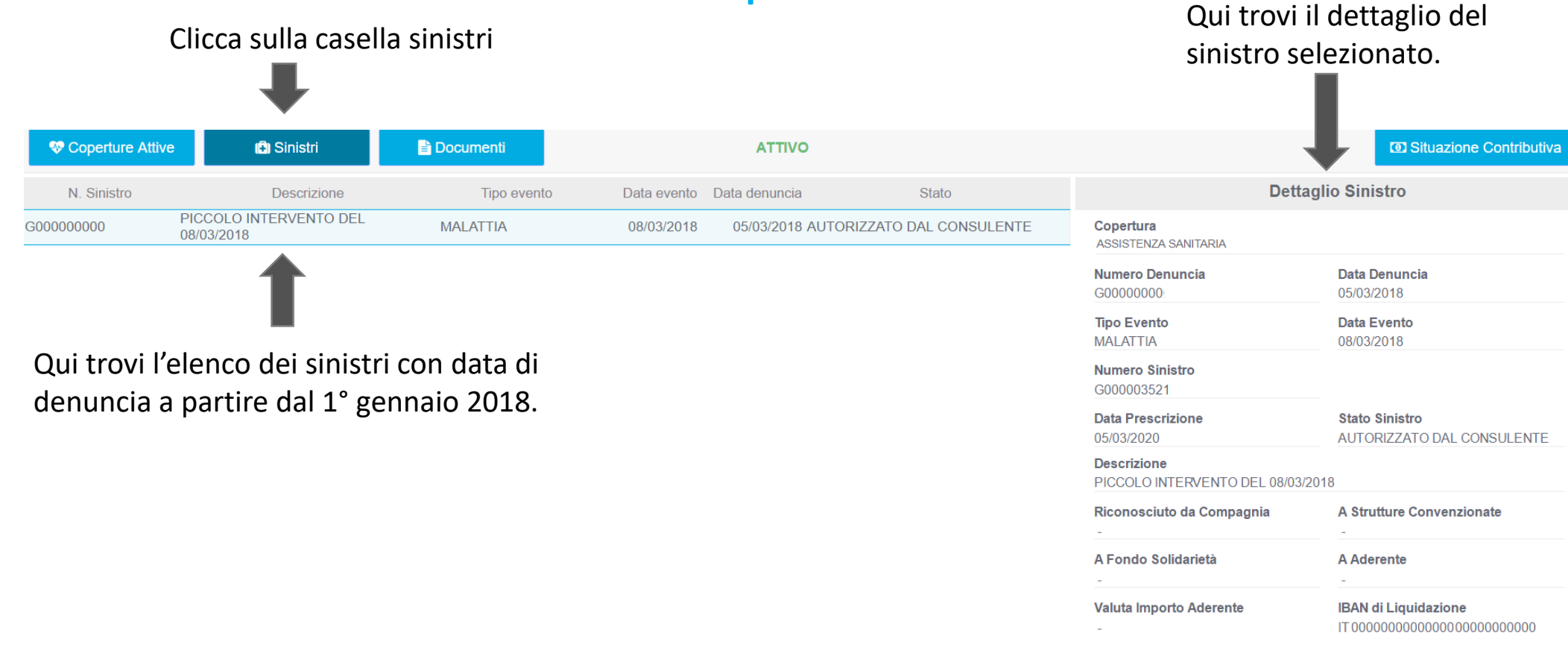

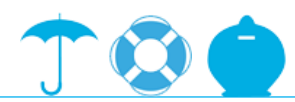

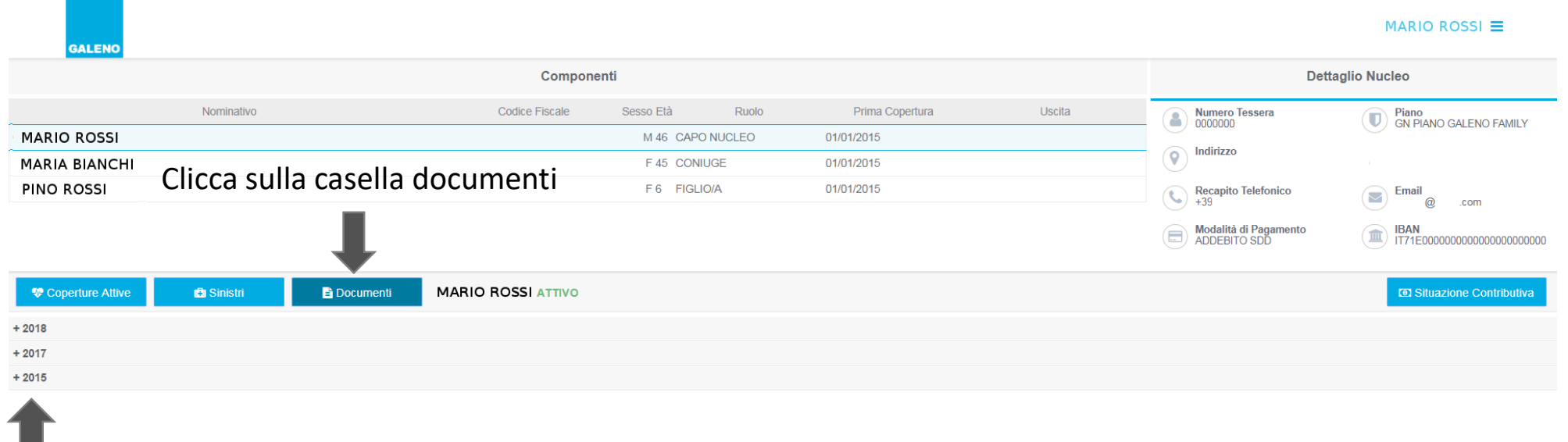

Qui trovi l'elenco dei documenti visibili per nominativo e catalogati per anno. Cliccando su un anno, verranno mostrati i documenti relativi a quel periodo specifico.

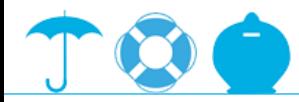

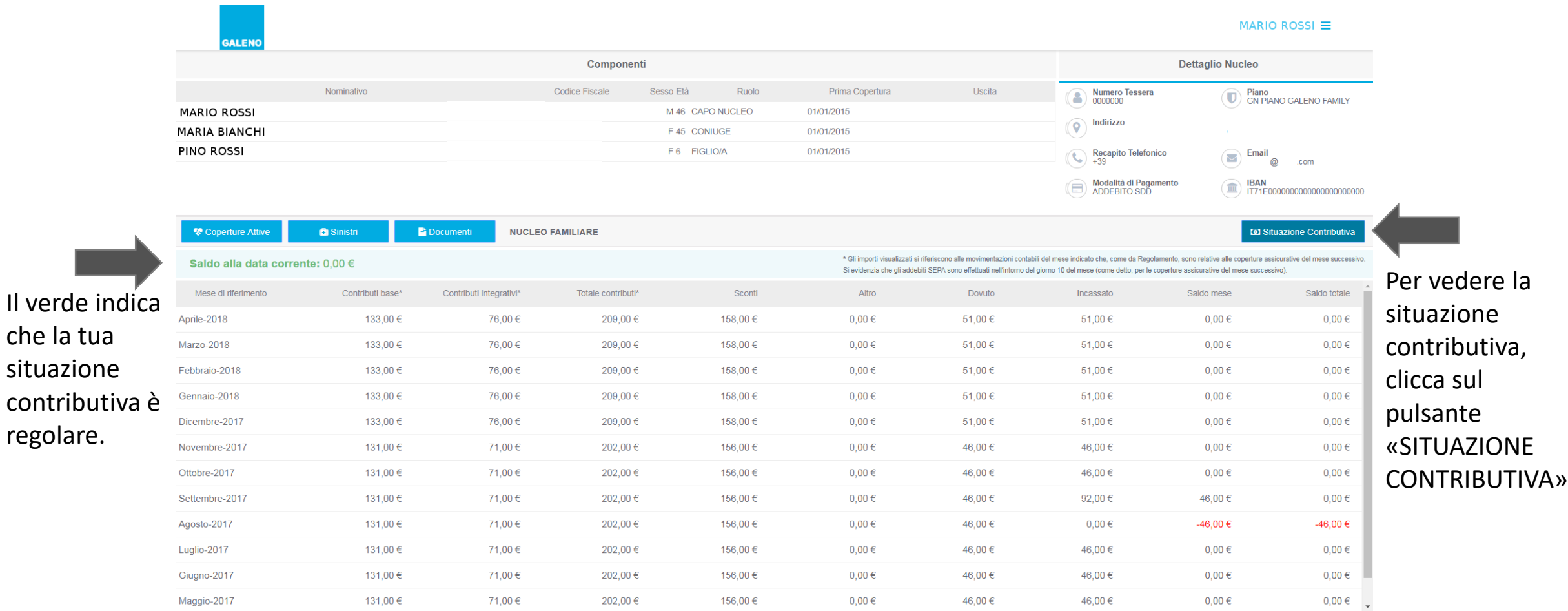

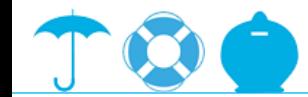

che la tua

regolare.

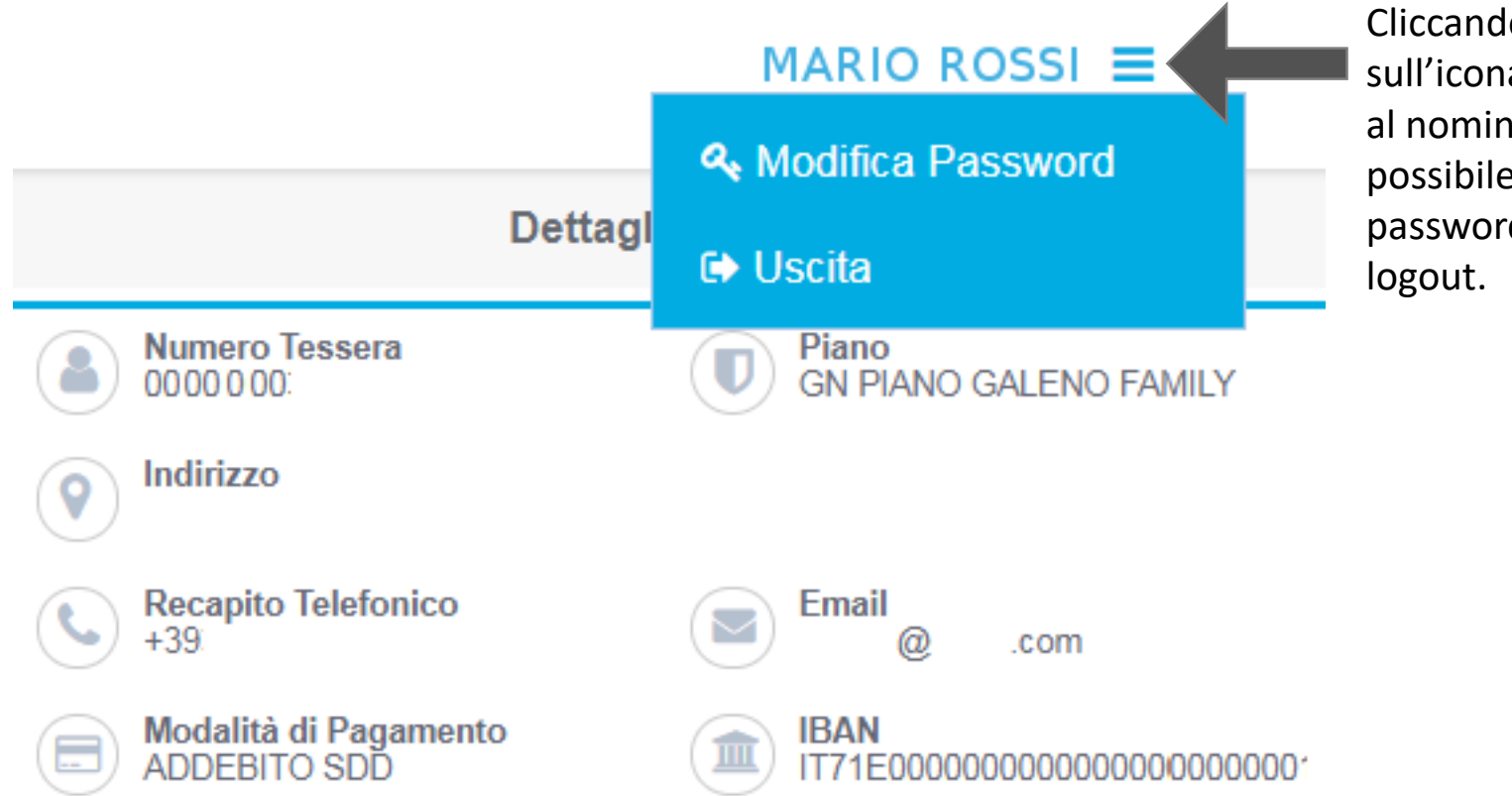

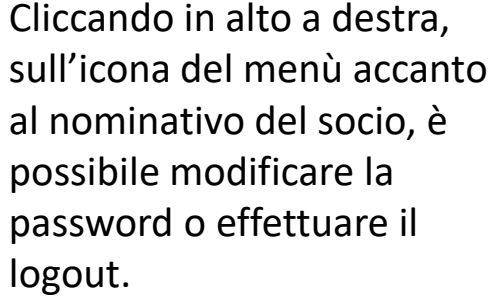

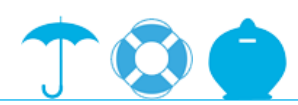